### **Digitrax Series7 Mobile and Sound decoder family CV settings:** Rev 0.0 May 2024

Digitrax series7 mobile decoders have many industry standard Configuration Variable (CV) numbers and values, as well as numerous Digitrax custom CV numbers and definitions or controls. The series7 CV values are a superset of older Digitrax FX3 series3 and series6 decoders, already covered in Digitrax [Decoder Manual V2 on the Digitrax Web site.](http://www.digitrax.com/static/apps/cms/media/documents/documentation/Decoder_Manual_V2-01_2014.pdf)

The "CV8 to 8 default" columns indicate current factory defined value after writing a value of 8 to CV8, using; Service mode programming track or Mainline Operations Mode Write to the active decoder address. An entry with value/xx indicates a xx number invokes the value *before* the / character. The tables shown are read or write values for Direct or Mainline program. The factory defaults may change without notice, and sound projects may also modify defaults.

The following groupings and tables define many of the current series7 CVs.

A) **Address selection type CVs**: These configure the DCC command addresses the decoder will respond to from the track digital packets. If these values and CV29 are set incorrectly, the decoder may not respond as expected on the track and appear dead.

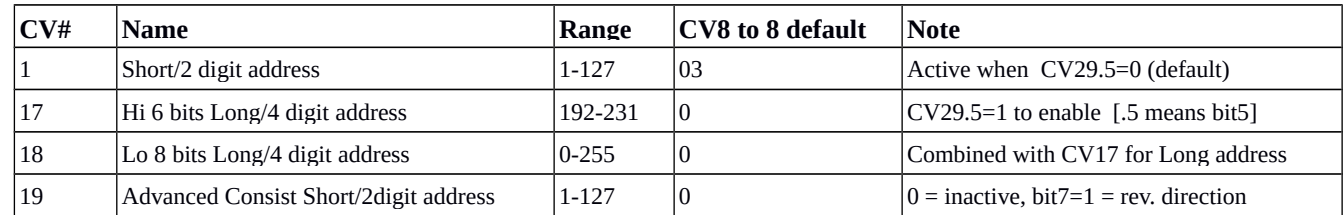

B) **Mobile Configuration Cvs**: These configure decoder features.

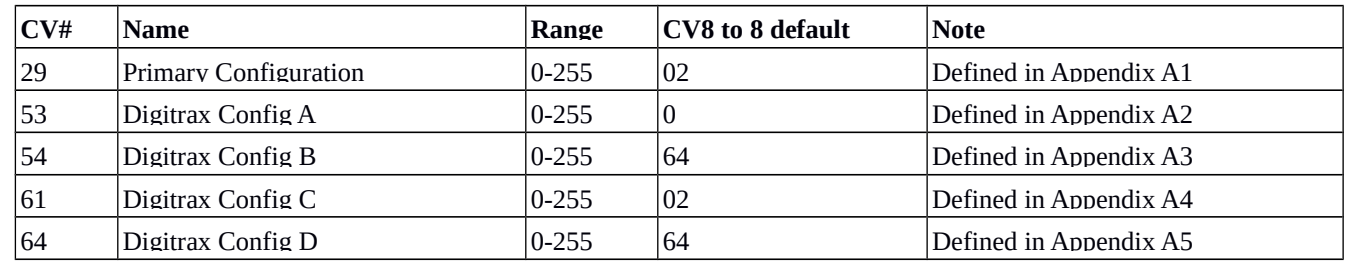

C) **Motion response CVs**: These configure how the decoder handles motor drive when speed commands sent to its active digital address.

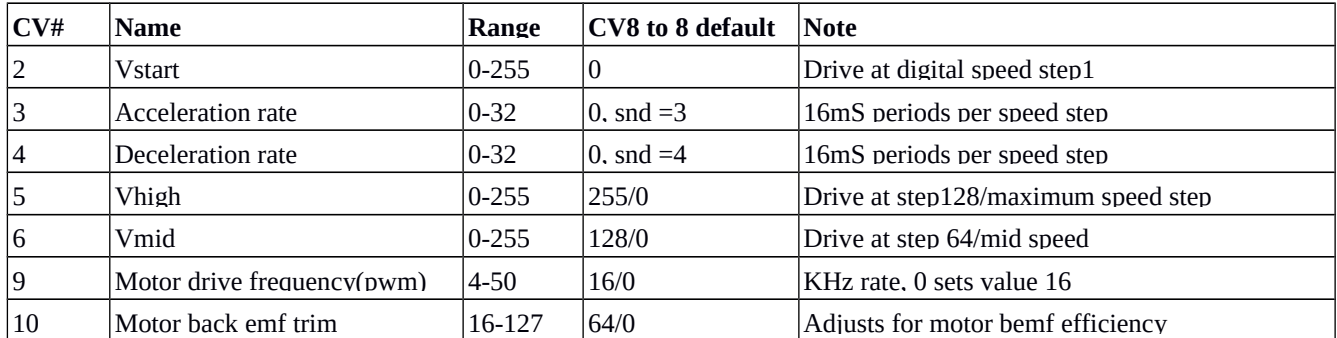

Factory default CV settings typically provide decoder functionality, and a user generally need only set the desired address from the factory default short address 03.

#### D) **Identification CVs**: These READ ONLY [RO] CVs identify decoder hardware and software.

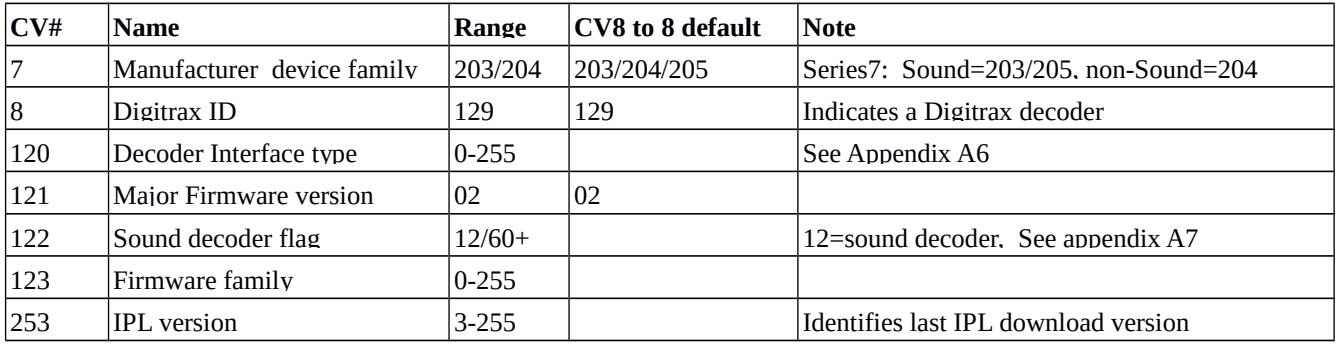

E) **Loadable 28/128 step speed tables**: CV66 to 95 configure an interpolated 28 step speed table, if enabled in CV29. These CVs are as defined for series6 in the Digitrax [Decoder Manual V2](http://www.digitrax.com/static/apps/cms/media/documents/documentation/Decoder_Manual_V2-01_2014.pdf) and are not repeated here, for brevity.

F) **Basic FX3 legacy Function/output line controls**: CV33-CV46 map the legacy FX3 function keys to output lines, and these work identically for XF implementation.

G) **Sound Cvs**: – These CVs above CV123 are typically related to Sound capable mobile decoders. Meanings of CV140- CV225 defined by sound project .sdf scheme in use. Refer to SPJ's "view>view project descriptions"

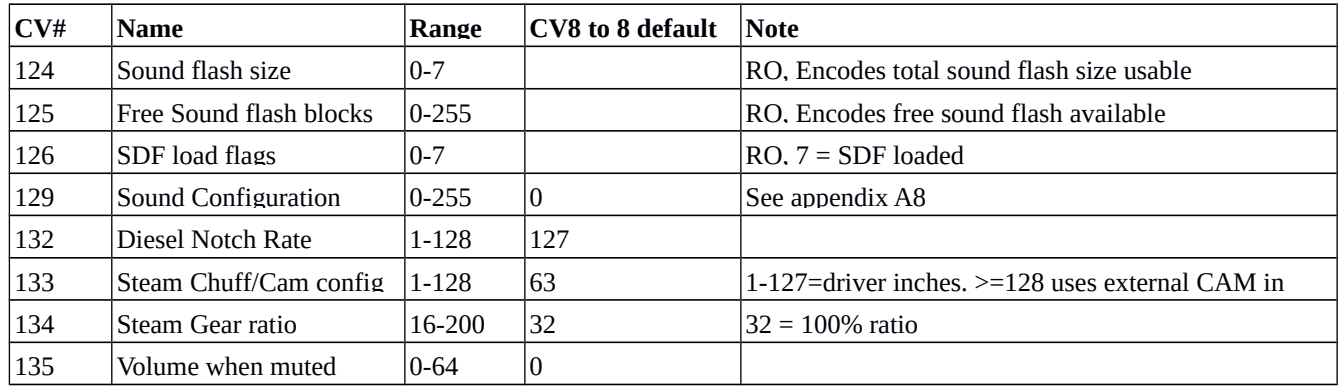

H) **Series7 Expanded Function (XF) control capablity:** For IPL version 5 and above (as reported in CV253), Series7 standard and sound decoders implement an "XF" function key control expansion for; (a) Function key to output line mapping, (b) realigned FX7 type and Qualifier values, and (c) for sound, the capability of re-mapping Function keys to different sounds. These changes allow for FX7 effects beyond the F6/CV116 limit defined in FX3, and allows Function keys 0 to 28 to control any of the output lines from Output line 0 (White lead) to Output line 15, depending on decoder output lines implemented.

This new XF capability allows the decoder to be configured to separate Function key control of output lines/lights and the sounds created in *existing* SDF control files embodied in any downloaded SPJ sound project file.

(1) CV228 through CV237 are Digitrax reserved and defined for Series7 decoders that implement XF. Ignored in Series3 and 6.

(2) CV229 -Function Number: Is the Function Number/Index, or XF Page value. CV229 value 0 to 28 selects an XF page of 8 CV values [CV230 to CV237 ] that control XF settings for that function number. E.g.. CV229=**1** configures the XF settings CV230- CV237 related to F**1** Function key state sent by track commands.

(3) CV236 -XFSnd: Is the Sound Remapping: For a Function key number set in CV229; the value written to CV236 [if not zero] remaps this new CV236 Sound function number to be re-mapped for the current CV229 function key number.

For example, if CV229 is set to 21, then writing CV236 number of 1 will then re-map F21 key to sound function F1, which is typically the Bell sound. The F1 key now will NOT control the Bell sound, but can control any output line/lamp. F1 or CV229=1 can now also be CV236 value remapped to a different sound function except the remapped Bell.

A CV236 special value of 63 is defined to select a F0 sound remap, since any CV236 value of zero/0 turns OFF XF sound remapping for that Function key # in CV229. CV230-237 and CV228/229 are non-volatile after they have been written, so after setting CV229 you can write CV230-237 in any order or multiple times while the last function number is still in effect, so you can conveniently evaluate XF changes in real time when e.g. using Operations Mode/Mainline writes.

(4) CV234 -XfType code: This is FX7 effect code to apply to the output line for values of CV229# in range 1-28. Values 00 to 12 are the same as effects defined for FX3 decoders. For XF mode FX7 effects, the CV229# indexes the Op(CV229# **+1**) line. E.g for CV229=1 [default usually F1/Green/Output2 line control] the related page CV234/235 settings control the default Op2/green line effects. This is true even if F1 key is then mapped to control a different output line, and Op2/green line is mapped for key control by a different function key. This keeps consistency with legacy FX3 CV usages.

For CV229 = 1 to 28, if related CV234/235 values are default 0, then FX3 CV49-52 and CV113-116 control output effects. This is the default if the XF features are not programmed, reset or not used.

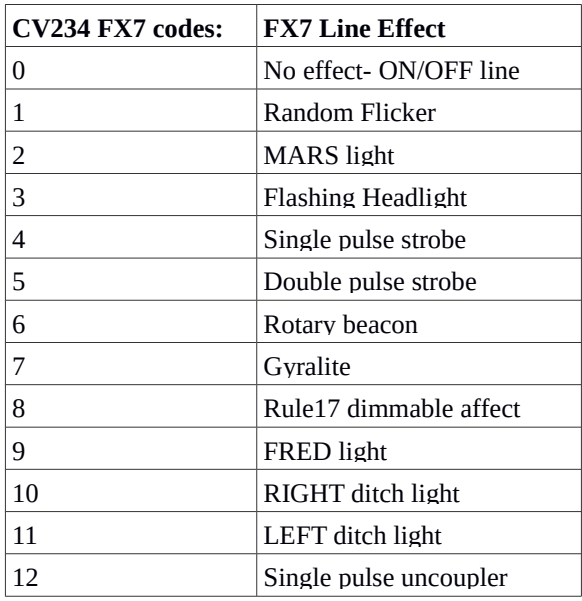

(5) CV235 -XfQualify: This is the FX7 effect Qualify value. Same as high nibble of FX3 control value, but not combined with the XfType byte. The FX7 cvs CV234/235 control the output effect to apply to the **final** *output bit* Op.n selected by n = number value # in XfnPg [CV229]. This FX control Qualifier applies to the final state ON/OFF of Op.n calculated by the output logic, and does not require the current page# to select the output line.

Example: XfnPg (#) CV229 = 1 page configures any F1 function key contribution to the output lines by Cvs: CV231/232 (if matrix bit Op2 =1), but the applied output FX7 effect for line Op2-grn (Op#) is defined by this page1 CV234/235 values. This "green" output line is the typical default for the F1 output line in legacy factory FX3 configurations set by CV33 to CV46.

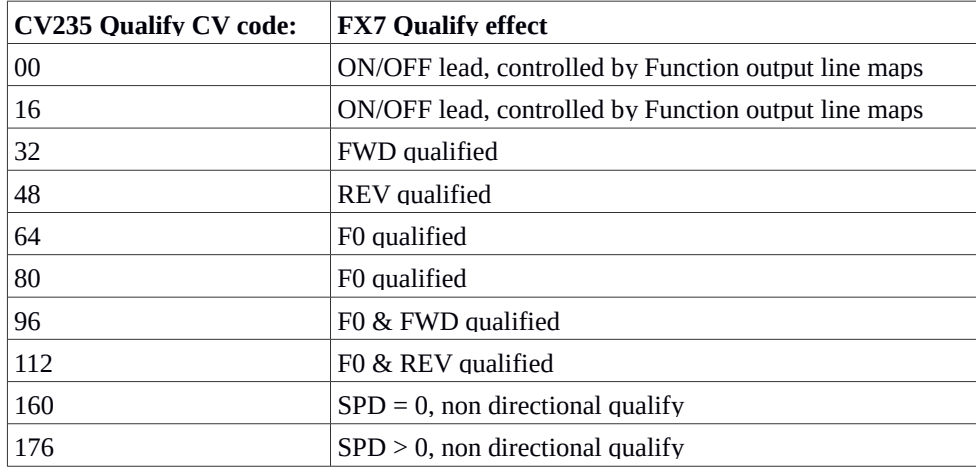

**[Note: CV229=0 or Function key F0 is a special case: For this CV229/XF page = 0, CV234 sets the FX7 type for Op0/F0F/white and CV235 sets the FX7 type for Op1/F0R/yellow.** 

**Standard FX3 CV49 high 4 bits is the Op0/F0F/White Qualify and CV50 high 4 bits is the Op1/F0R/Yellow qualify control, using the same CV values as shown in table for CV235].**

(6) CV228 -XF Disables: This is a non-volatile XF disable that will selectively turn OFF a group of XF capability for all functions whilst leaving all underlying XF settings in CV229 through 237 unchanged. Any combination of these 3 bits is allowed, and value of 0 will default enable all XF capabilities.

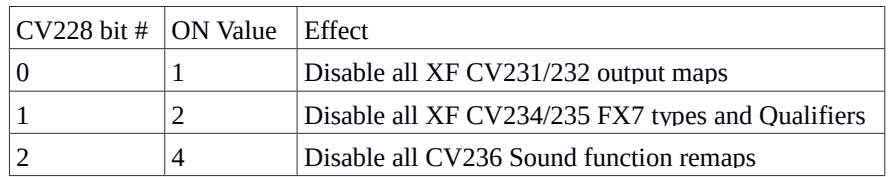

This CV228 allows selective temporary disabling of an XF type to evaluate a setting without erasing the underlying XF values already programmed.

(7) CV7 -XF selective erase commands: If you wish to **permanently erase** types of XF settings you may write the following values to CV7

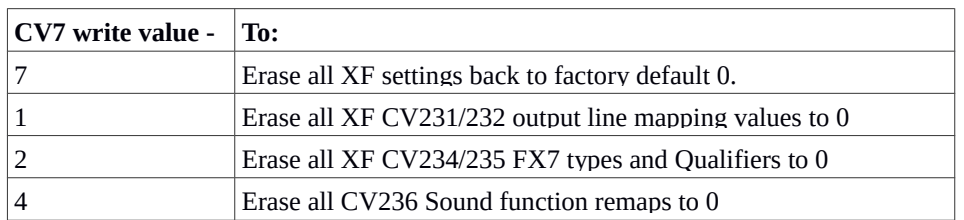

Writing these values to read-only CV7 is permanent and you will need to re-write any active/non-zero XF CVs you need again. A write of 8 to CV8 for decoder Factory reset will also erase all XF CV values to factory defaults.

(8) CV230 -XF Control: Writing a value of 1 to CV230 will disable all the XF features *for just the current CV229 function number*. Set to 0 to restore action. This will not modify any other CV value.

(9) CV231 & CV232 -Function key to output line mapping: For each CV229 value, (or function) 1 to 28, the CV231 and CV232 values control XF mapping of that function to output lines Op0/white to Op15. *These two XF CVs defined for output control and legacy FX3 bit maps CV33-CV46 are logically OR'ed together for all the implemented output lines/lamps.*

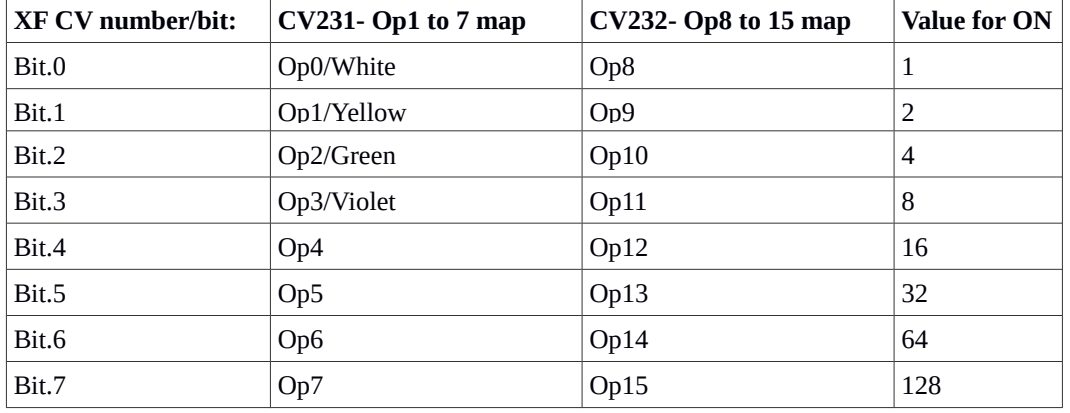

CV231/232 Example: Set CV229 to 15 to select the Function key 15 XF page output map. Set CV231 to ON value (4+8 ) or 12. Now F15 key ON will turn ON both the Op2/Green and Op3/Violet output lines, bits.2 and bit.3 from table. You could also write (1+2) or 3 to CV232 and this would then allow F15 ON to also turn ON Op8-bit.0 and Op9-bit.1.

Default FX3 CV35 = 4 sets F1 control of the Op2/Green line, so if F1 is ON then F12 going OFF will not turn OFF Op2/Green. In this example to have sole F12 control of Op2/Green line, remove legacy FX3 control of this line by writing CV35 to 0 to remove F1 control.

CV231 and CV232 allow function keys1 to 28 to control from zero (default 0) to 16 output lines at a time.

[CV229=0 or F0 line/lamp control is a special case. Control of F0 output lines [Op0/Op1] use only the FX3 implementation of CV33 (F0F) and CV34 (F0R), using the same values in the CV231 table.]

I) **Decoder Firmware Updates:** The firmware in all Series7 non-sound mobile and sound decoders may be updated or IPL'ed on the programming track of a Digitrax USB type programmer using the free SoundLoader App from the Digitrax web site. The XF capability was introduced for newer Series7 decoders having more than 8 output lines that are beyond legacy FX3 capabilities.

XF capability also allows users to configure Series7 sound decoders with existing SPJ/sound projects to change which sounds are mapped to particular function keys. See CV236 section above. A number of Series7 decoders released before XF (i.e. CV253 is less than 5) may have XF updates available. Check the product page for possible available IPLs.

a) Place the working decoder on the Digitrax program track.

b) Start the SoundLoader App, selecting the correct COM port number in use by the Digitrax programmer. If the App sees a valid programmer on the selected USB COM port, it will identify the Digitrax programmer device and indicate the programming track is occupied with a Digitrax decoder, even though the Series7 decoder may not be sound capable.

c) Select "IPL>IPL Update Sound Decoder," then select the correct DMF file you have downloaded from Digitrax web site for the model of Series7 decoder needing IPL download.

d) Press the "Start IPL Download" button. If the **decoder** detects the correct product IPL version it will execute the IPL update and flash lights. When completed, change the decoder to a mainline track and ensure it responds OK to e.g. motor or functions after the IPL. The decoder CVs are not modified by the IPL process, so the decoder address and settings should not be affected by a good IPL.

e) If the decoder does not exit IPL mode, press the "Start IPL Download" button again. You can IPL as many times as needed to get a good update.

If you have a number of Series7 decoders, consider the utility of having a Digitrax USB programmer capability at your layout to perform mobile decoder IPL updates. The PR4 is the most economic choice. The DCS52 is the most convenient, and the DCS210+, DCS240 and DCS240+ also have suitable USB programmers.

J) **CV programming**: In some cases the industry standard Service Mode decoder ack motor pulse may move or disturb the decoder on a programming track with marginal contact, and may briefly break continuity of the track connections. In some rare instances this might affect CV programming.

If the decoder does not respond after CV programming, or ever "seems dead", try a Factory Reset on a programming track, by programming CV8 to 8 to configure factory fail-safe defaults of short address 03. The majority of customer returns respond to a CV8 to 8 reset to restore decoder functionality. This reset will not erase any loaded SPJ/sound schemes.

K) **When using Digitrax SoundLoader** in ">SoundTest" mode, the motor is placed in a neutral state that allows the screen throttle to ramp up motor speed for sounds while motor does not move. If the program track is overloaded by excessive lamp loads, sound volume or input power is insufficient, a sound decoder may brownout reset and then lose the neutral setting and try to move. You have to exit SoundTest and restart to place the motor properly into neutral for this testing.

L) **The DT602** firmware date after 15 May 2024 has an added "menu>4" item for 'XF Fn Configure'. You can download the new DMF from Digitrax and IPL to use this new DT602 capability XF configuration editor. This will allow you to more easily set XF CV values by following the scroll prompt information.

**Appendix A:** Setting values for multi-bit configuration Cvs. Some CVs are not just 8 bit data bytes, but consist of up to 8 flag bits for decoder configuration.

To calculate the values to load for these CV's add up the active state value shown in the CV bit table right-hand column and then write this sum to the CV. Inactive/unmarked bits are simply value 0 (ignore) to add to the CV sum to program.

**A1)** CV29: Primary decoder configuration, and only has bit1 and bit2 active by default, as marked in bold, and add up to 06 total. For other combinations of any bit type CVs, simply add up any active or set bits for the new CV value to program.

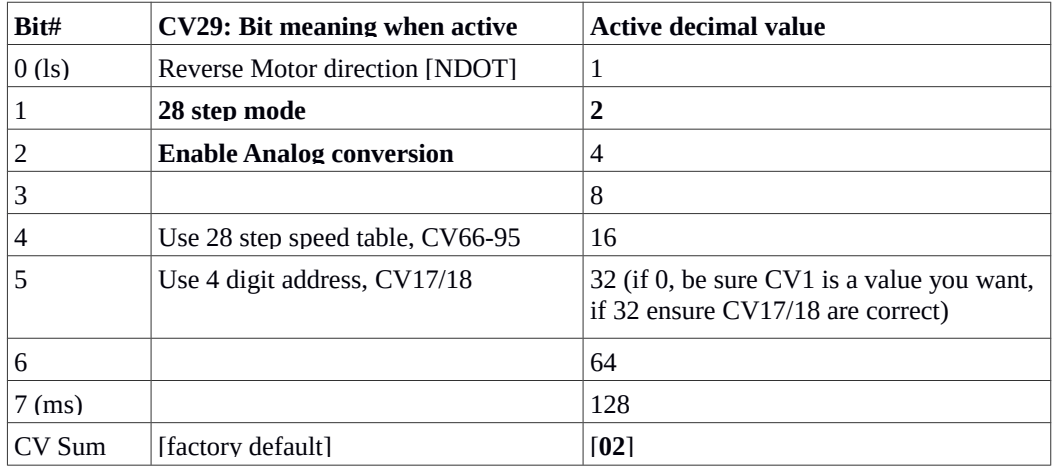

#### **A2)** CV53: Digitrax Config A

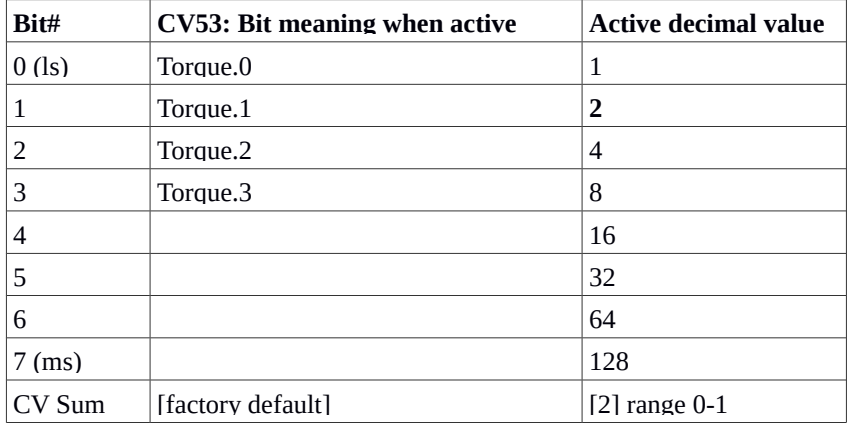

#### **A3)** CV54: Digitrax Config B

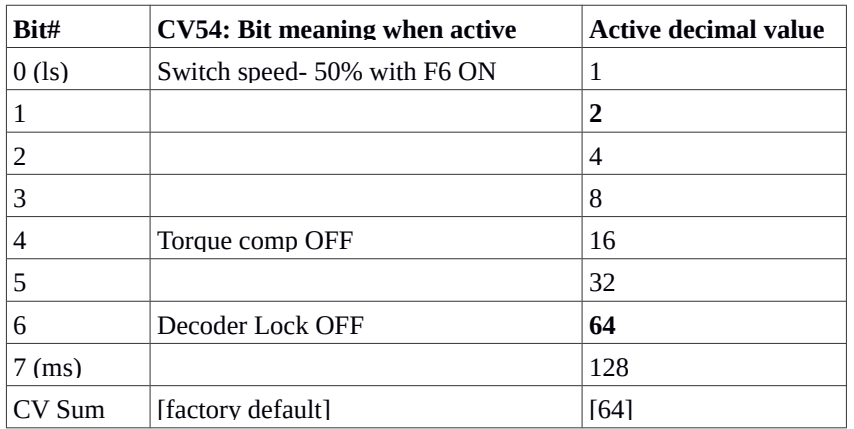

### **A4)** CV61: Digitrax Config C

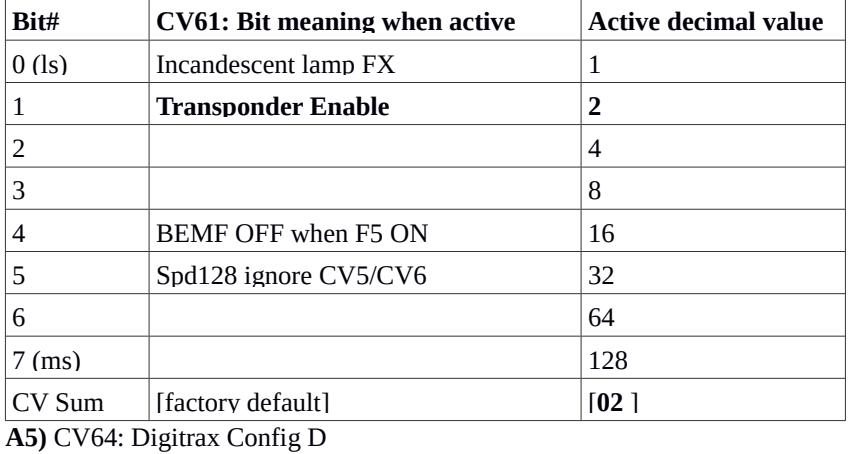

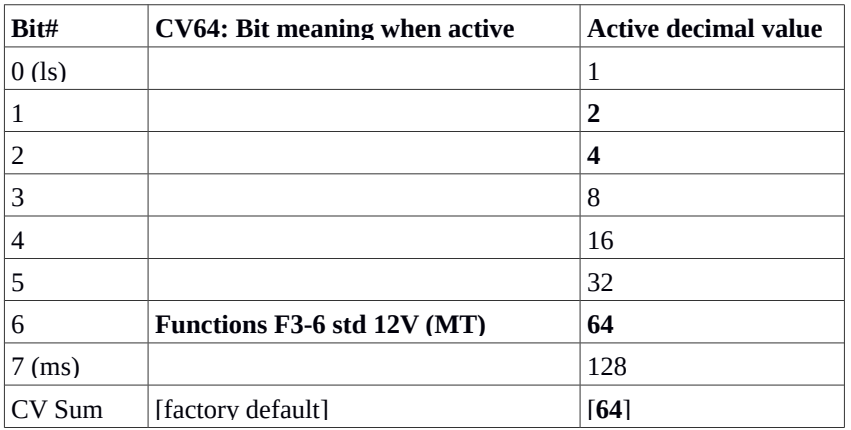

### **A6)** CV120 - Decoder Interface type

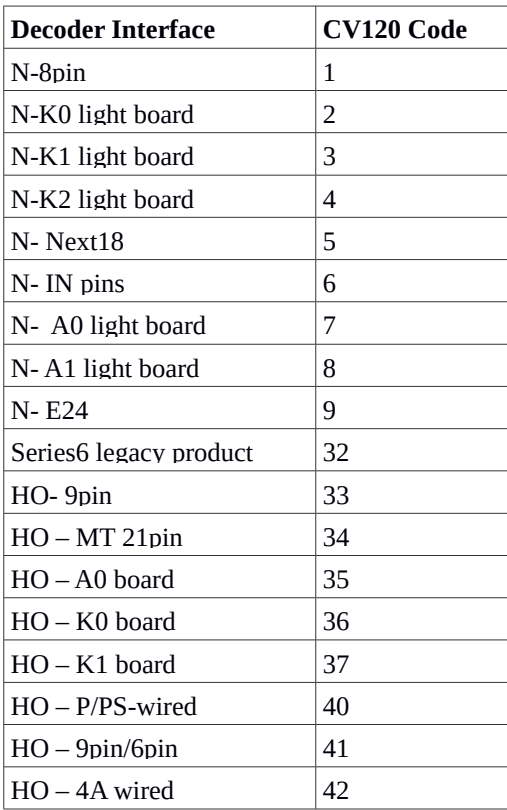

# **A7)** CV122 – Decoder type

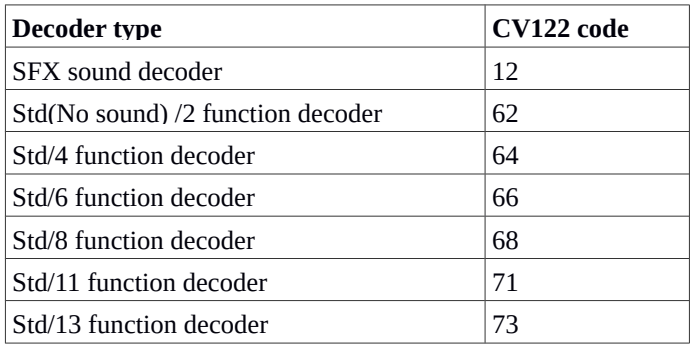

## **A8)** CV129: Sound configuration bits

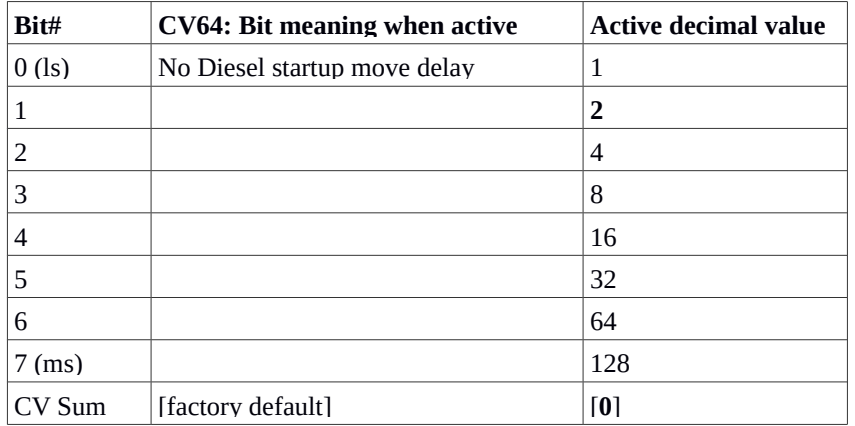

Eoe

[end rev0.0]